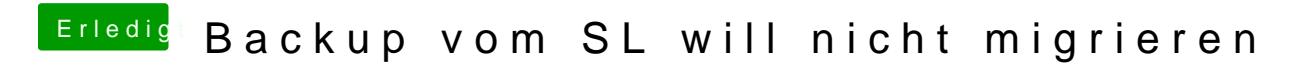

Beitrag von blackcat vom 24. Juni 2017, 19:51

Moin.

Ich schaffe es nicht, mein altes TM-Backup von 10.6.8 wiederherzustellen migrieren.

Was bisher geschah: Meine Versuche, auf meinem Notebook mit 3 Partitionen Sierra (Test), EC und SL (alte Konfiguration mit "Mac Pro 3,1) zu installieren und mit C allesamt gescheitert.

Also kam ich heute auf die neue Idee: Das SL-Backup vom Notebook einfach in Virtualbox auf den Desktop übertrag Ok, 10.6 ließ sich sogar problemlos direkt von der DVD installieren und per 10.6.8.1 pushen.

Was von Anfang an nervte: Es werden 2 Mäuse angezeigt - eine im Quicksilver; und beide bewegen sich parallel zueinander.

Das Backup ist auf einer externen USB3-HD - die wird aber in der virtue angezeigt. Schließe ich sie an USB2 an, erscheinen alle Partitionen Migrationsassi erkennt sie.

## Aber:

In der VB rechnet und rechnet und rechnet ... der Mac die Programme. Im Endergebnis komme ich also gar nicht zum "Fortfahren"-Dialogfeld.

Hat irgendjemand einen Tip, wie ich wenigstens die Doppelmaus wegkriege und die USB3 in der USB3 in der USB3 i VB erkannt bekomme? Vielleicht "rechnet" er dann ja schneller, weil es möglicherweise nurein re ist.

Beitrag von Monchi\_87 vom 24. Juni 2017, 19:55

In VirtualBox hast du aber das Extension Pack installiert damit er dir auch U

Beitrag von blackcat vom 24. Juni 2017, 20:41

[Zitat von Monc](https://www.hackintosh-forum.de/index.php/Thread/32579-Backup-vom-SL-will-nicht-migrieren/?postID=328573#post328573)hi\_87

In VirtualBox hast du aber das Extension Pack installiert damit er anbietet?

Ja, hab ich. Allerdings lassen die Guest Additions in der VB nicht installiere

Update: Bei usb3 wird die externe HD nach wie vor nicht angezeigt, (usb2)Maus nicht mehr.

Beitrag von al6042 vom 24. Juni 2017, 20:51

Dann würde ich diesen Fehler beheben, ansonsten wirst du einfach nicht wei